Indian Fonts: Hindi Fonts

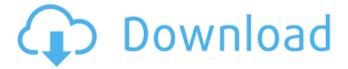

#### Hindi Fonts For Photoshop Cs3 Free Download Crack Download (April-2022)

Note For more on working with the Print Size dialog box, see Resize in the Photoshop Print Tips Tutorial.

### Hindi Fonts For Photoshop Cs3 Free Download Crack + With License Key [32|64bit]

Can I use all Photoshop features in Elements? Yes, you can use all of the features of Adobe Photoshop in Photoshop Elements. Elements has an interface different from Photoshop so you'll still need to become familiar with Elements (and the possibilities) to use it efficiently. You can download the free Elements 15 to learn the new interface. If you want to use professional-grade features, such as non-destructive editing, adjustments and plugins, you must use the full version of Photoshop. How do I back up my Photoshop Elements documents? Your Photoshop Elements documents are stored on your computer and can be backed up to the cloud. To back up the documents using the Cloud, go to the File menu and select "Back Up to Cloud Drive." To back up your documents using a local drive, select the File menu > Export and choose "Export as cloud backup file." In Photoshop Elements 20, a backup function appeared on the File menu and the "Backed Up to Cloud Drive" dialog box appeared at the top of the Elements window. The backup dialog box will show a box similar to this one. Click on the "Export to cloud" button and the files will be automatically backed up to the cloud. You can opt to back up only certain types of files. You can also back up to a designated folder (or the default location) on your computer. Can I import Photoshop files into Elements? Yes, you can import Photoshop files into Elements. The photos that you create in Photoshop Elements can be imported back into Photoshop, saving you the time and effort to transfer your work into Photoshop after all of your work in Elements. To import a Photoshop file into Elements, go to the File menu and select "Open." Are there things that I can't do in Elements that I can do in Photoshop? After you learn how to use Elements, you can use it effectively. However, if you are looking to do certain things you cannot do using Elements. If you are looking to do things such as non-destructive edits, adjustments, text and vector effects, you need to use Photoshop. What software should I use to create images for websites and social media? You don't need to use Photoshop, but you can if you want to do more. Create something in Elements or use other image editing software such as the free GIM 05a79cecff

1/3

# Hindi Fonts For Photoshop Cs3 Free Download

[The molecular genetic approach to the diagnosis of the recessive form of X-linked hypophosphatemic rickets]. Hypophosphatemic rickets (HR) is the most frequent cause of rickets. It is caused by mutations in the PHEX gene, which has been identified on Xp22.3. The goal of the study was to establish a molecular genetic assay for the identification of mutations in PHEX gene in families with HR. Genomic DNA was isolated from peripheral blood leukocytes. The diagnosis of X-linked hypophosphatemic rickets was made on the basis of clinical, biochemical, and histopathological criteria of disease and X-chromosome inactivation studies. Mutation analysis was performed by denaturating high-resolution-polymerase chain reaction (PCR) and single strand conformation polymorphism (SSCP) analysis of all exons of the PHEX gene. We analyzed mutations in 10 patients from 7 families and, in accordance with the results of the X-chromosome inactivation test, detected heterozygous PHEX mutations in 7 families. In 1 of these families a mutation was found in 4 members of the kindred, which had never been informed of the possibility of HR. Analysis of molecular genetic testing of PHEX mutations in patients with HR is of great importance for clinical practice and should be performed in all affected families. 4.0.0 cn.org.invalid stub-api-project 0.0.1 ../pom.xml cn.org.invalid stub

#### What's New In?

We'll take a look at the basics of this powerful tool, including when to use it and when not to. When to Use the Clone Stamp Photoshop gives you many options for dealing with unwanted elements on your images. One of the most common is the Clone Stamp. You can usually use it for both fine-tuning an image or retouching a problem area. The first time we use the Clone Stamp is to fix a small problem. For example, if we accidentally caused a little text to appear on a photo by selecting a text layer, then erasing it. If this is a problem you can easily fix, then you can use the Clone Stamp. Creating a Clone Stamp Select the Clone Stamp tool. Click the tool in the Tools panel to make it active. When you use the tool, it will change into a Stamp. Clone Stamps are represented by a thin black arrow and a tool icon in the Tools panel. It's the icon inside a circle with the words "Clone Stamp" in it. Clone Stamp in the Tool Options Panel Position the Clone Stamp over the area you want to copy. Hold the Tool key down as you use the Clone Stamp. The tool will darken in color. It appears to be an outline of the area you are working in. You can use this to make sure you don't accidentally remove too much from an area. Click to place the area where you want to erase the old area. Most areas you want to remove are marked with a border line around the area of overlap. This lets you know where you are most likely to clone from. You should keep your Clone Stamp close to the area you want to erase. If you stray too far, then you might accidentally erase a part of the image or even the image you are working on. After you click the mouse, the area you have selected is copied to another location. It will look like a thin red box surrounding the area you had selected. The screen will look like this: The Clone Stamp is active If you have pixel the area you are copying, then it will be a soft, pastel blue color instead of a hard black outline. The color you see is determined by the type of image you are copying, or what you have selected as a background in the first place. If you have selected a solid color as a background, then the

# **System Requirements:**

Minimum: OS: Windows 10 (64 bit) Processor: 2.4 GHz Core i5 RAM: 8 GB Graphics: NVIDIA GeForce GTX 460 or AMD Radeon HD 5770 HDD: 15 GB Recommended: Processor: 3.4 GHz Core i5 Graphics: NVIDIA GeForce GTX 770 or AMD Radeon R9 290 How To Install? Download Click4FunGames10

http://historyfootsteps.net/photoshop-7-0-download-using-keygen/

https://www.valenciacfacademyitaly.com/wp-content/uploads/2022/07/lavnic.pdf

https://jhutchinsonfay.com/wp-content/uploads/2022/07/adobe photoshop star filters plugins free download.pdf

 $\underline{https://cosplaygoals.com/upload/files/2022/07/P5X4aPR3WK4PzBSQQW1j\_01\_cc2e700e5e140f440752afbd95c10518\_file.pdf}$ 

http://lovelymms.com/text-font-download-for-photoshop/

http://channelclipz.com/wp-content/uploads/2022/07/Photoshop Cs Download Mac.pdf

https://www.afrogoatinc.com/upload/files/2022/07/aa5hlTcTxwVAxvxVEX4T\_01\_cc2e700e5e140f440752afbd95c10518\_file.pdf http://www.ecelticseo.com/?p=9181

https://www.sojos.com/sites/default/files/webform/adobe-photoshop-cs5-free-download-for-windows-xp-32-bit.pdf

https://ig-link.com/double-exposure-photoshop-action-20-photoshop-actions/

http://descargatelo.net/?p=25563

https://www.careerfirst.lk/sites/default/files/webform/cv/marrlaro217.pdf

http://www.mpa.gov.mm/sites/default/files/webform/font-download-photoshop-free.pdf

https://williamssyndromecincinnati.org/2022/07/01/photoshop-2020-final-version/

http://automationexim.com/easy-free-background-style-photoshop/

https://ebbsarrivals.com/2022/07/01/portraiture-plugin-for-photoshop-c-free-download/

https://ilovenatural.store/adobe-photoshop-2020-free-download/

https://pascanastudio.com/photoshop-brushes/

https://croatiansincleveland.com/wp-content/uploads/2022/07/free\_download\_best\_4000\_fonts\_collection\_for\_photoshop.pdf

https://vemensoug.com/wp-content/uploads/2022/07/catgav.pdf